ОБЩЕСТВО С ОГРАНИЧЕННОЙ ОТВЕТСТВЕННОСТЬЮ «СНЭМА-СЕРВИС»

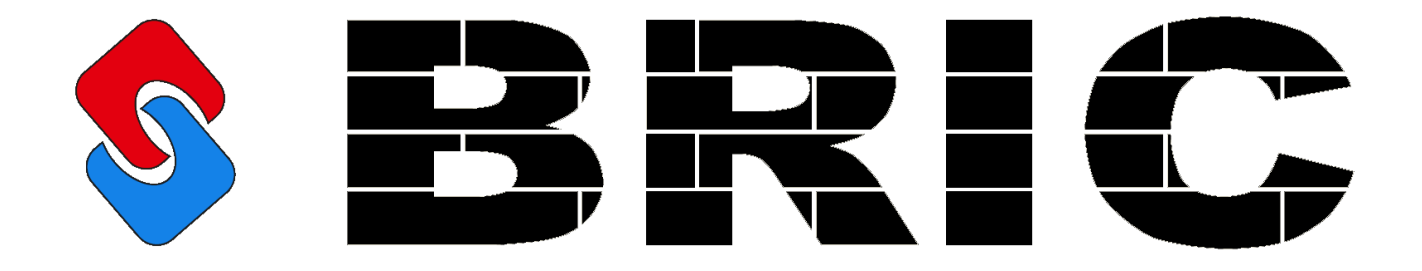

МОДУЛЬ РАСШИРЕНИЯ ДИСКРЕТНЫХ ВЫХОДОВ BRIC-DO-8

> РУКОВОДСТВО ПО ЭКСПЛУАТАЦИИ СНС 1.001.003 РЭ

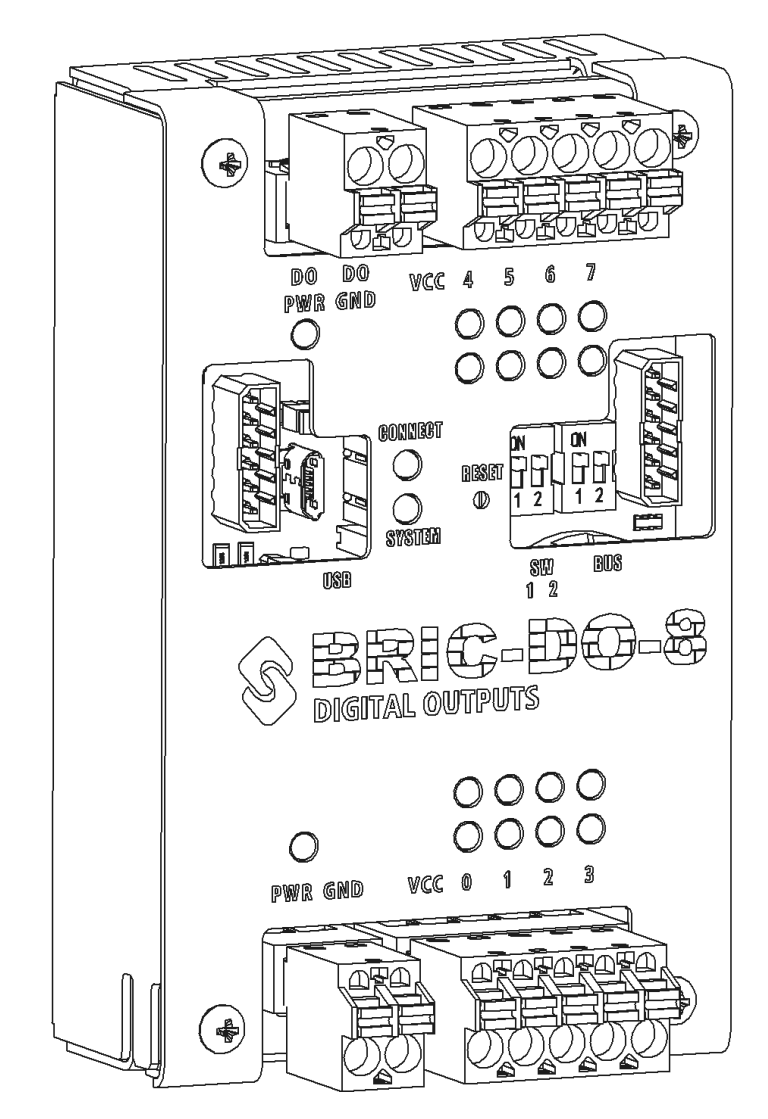

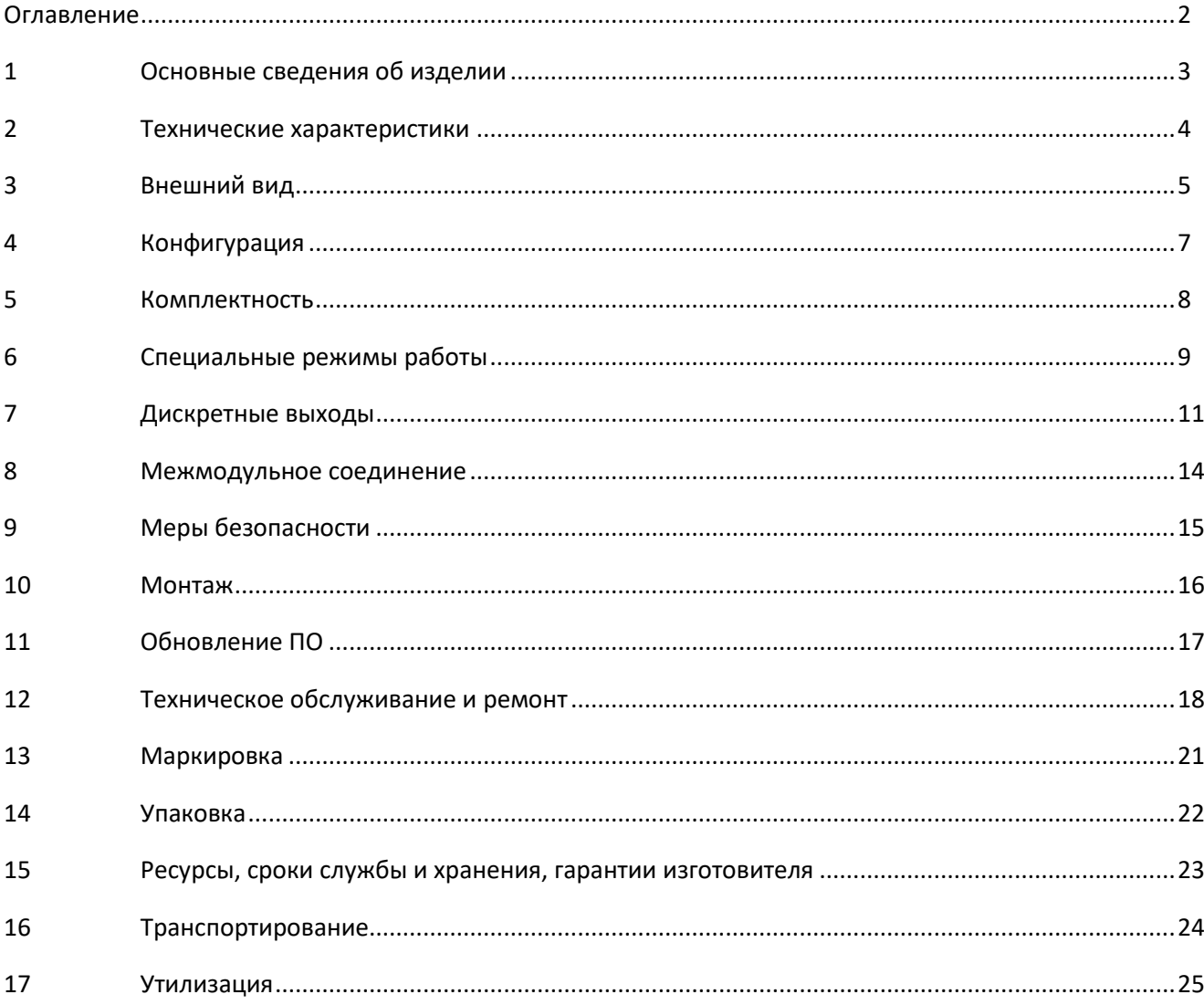

## <span id="page-1-0"></span>**ОГЛАВЛЕНИЕ**

## <span id="page-2-0"></span>**1 ОСНОВНЫЕ СВЕДЕНИЯ ОБ ИЗДЕЛИИ**

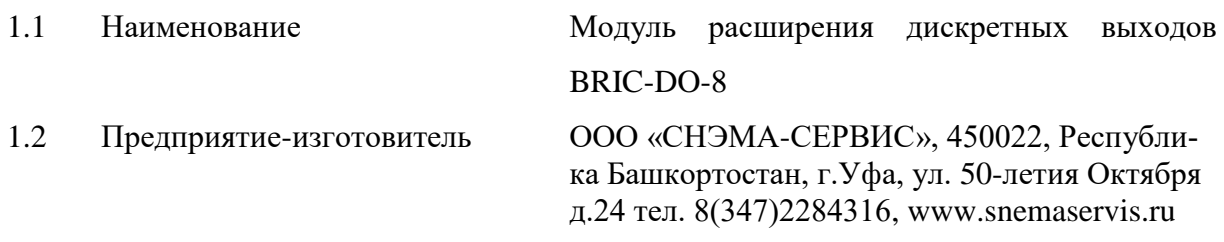

## 1.3 Назначение

Модуль расширения дискретных выходов BRIC DO (далее по тексту – модуль) соответствует ТУ 27.33.13.161-001-00354407-2018 и предназначен для построения локальных и территориально-распределенных систем автоматики технологических объектов малого и среднего уровня сложности в составе комплекса BRIC.

Модуль отвечает жестким условиям промышленной эксплуатации и устанавливается непосредственно на технологическом объекте. Модуль предназначен для использования в непрерывном, круглосуточном режиме.

## **2 ТЕХНИЧЕСКИЕ ХАРАКТЕРИСТИКИ**

## <span id="page-3-0"></span>Таблица 1. Технические характеристики

## ОБЩИЕ ТЕХНИЧЕСКИЕ ХАРАКТЕРИСТИКИ

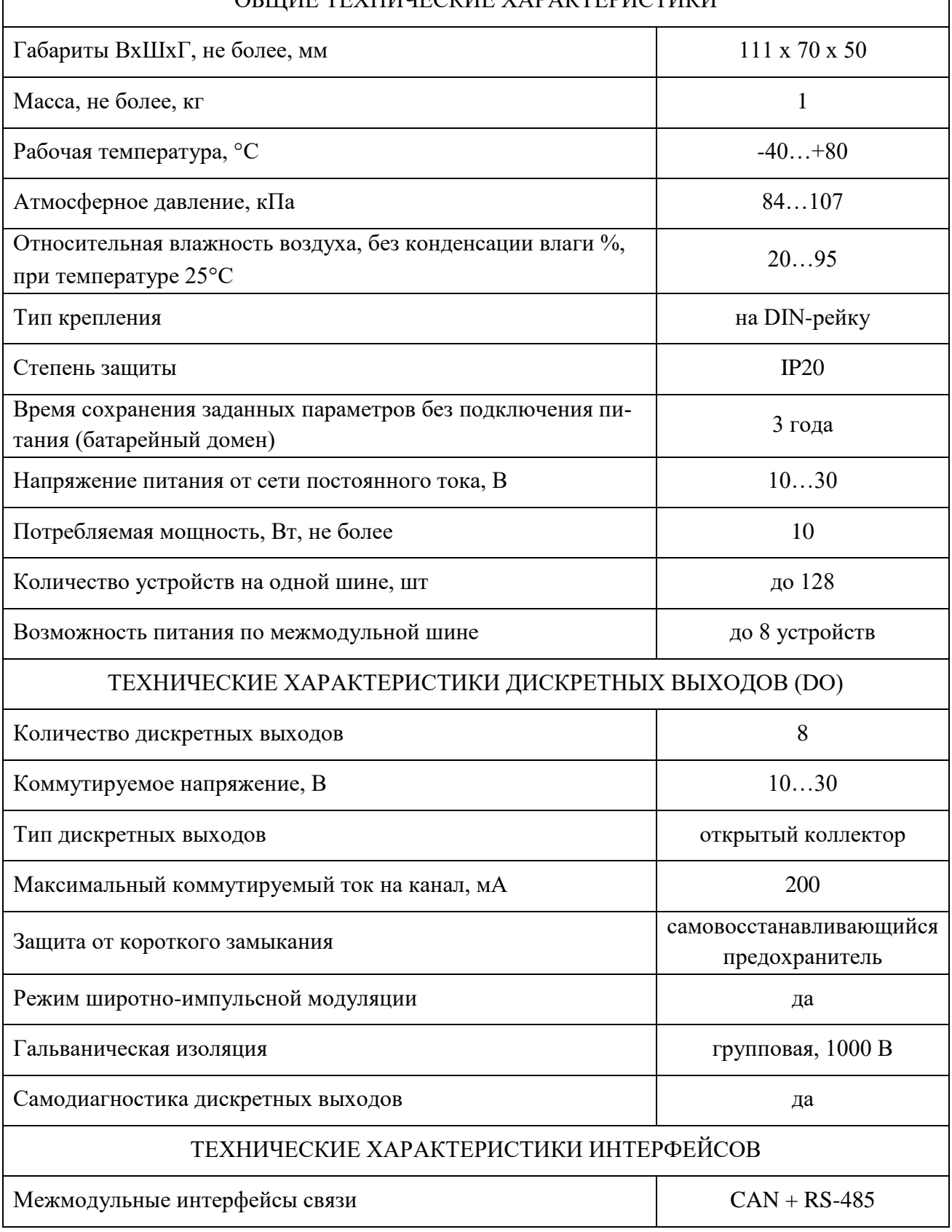

## **3 ВНЕШНИЙ ВИД**

<span id="page-4-0"></span>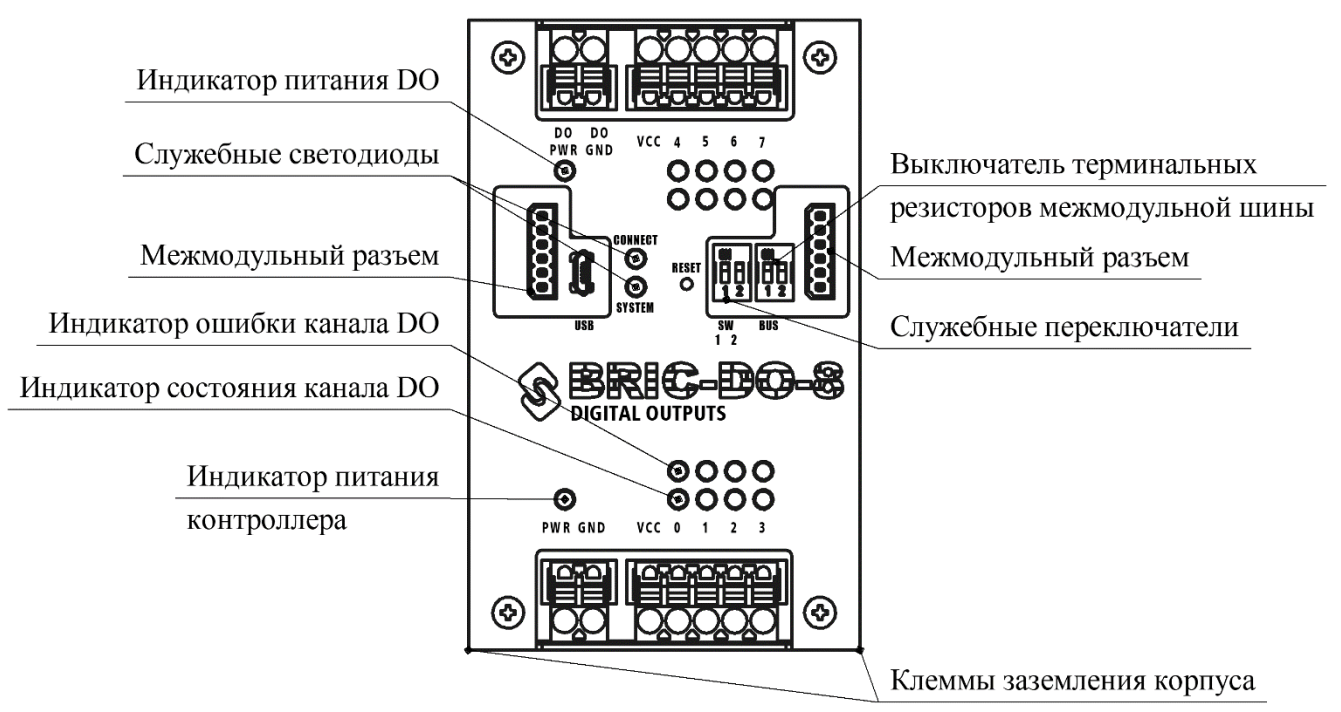

Рисунок 1. Внешний вид модуля

Модуль BRIC-DO-8 выполнен в металлическом корпусе, состоящем из двух частей. Для крепления на DIN-рейку на задней стенке корпуса имеется клипса.

Разъемные клеммы для подключения проводов расположены с верхней и нижней сторон модуля и обеспечивают удобную коммутацию:

- PWR, GND – питание модуля  $10...30 B$ ;

- DO PWR, DO GND – внешний источник питания дискретных выходов 15…30 В (если встроенный источник питания отсутствует);

- VCC, DO0…DO7 – питание нагрузки и дискретные выходы «открытый коллектор».

В нижних углах расположены клеммы заземления корпуса. Подключение можно осуществить с любой из сторон.

Каждый канал имеет индикаторные светодиоды зеленого и красного цвета.

С левой и правой сторон находятся межмодульные разъемы для подключения к контроллеру и дополнительных модулей расширения. Подключение терминальных резисторов межмодульных интерфейсов связи осуществляется соответствующими переключателями «BUS».

Так же на лицевой панели находятся два служебных двухцветных светодиода CONNECT и SYSTEM, кнопка перезагрузки и два служебных переключателя SW1-1, SW1-2.

Для доступа к печатной плате модуля необходимо открутить 4 винта М3 по углам корпуса. Внешний вид платы модуля представлен на рисунке [2.](#page-5-0)

**ВНИМАНИЕ!!! РАЗБОРКА МОДУЛЯ ДОПУСТИМА ТОЛЬКО ПРИ ОТКЛЮЧЕННОМ ПИТАНИИ**

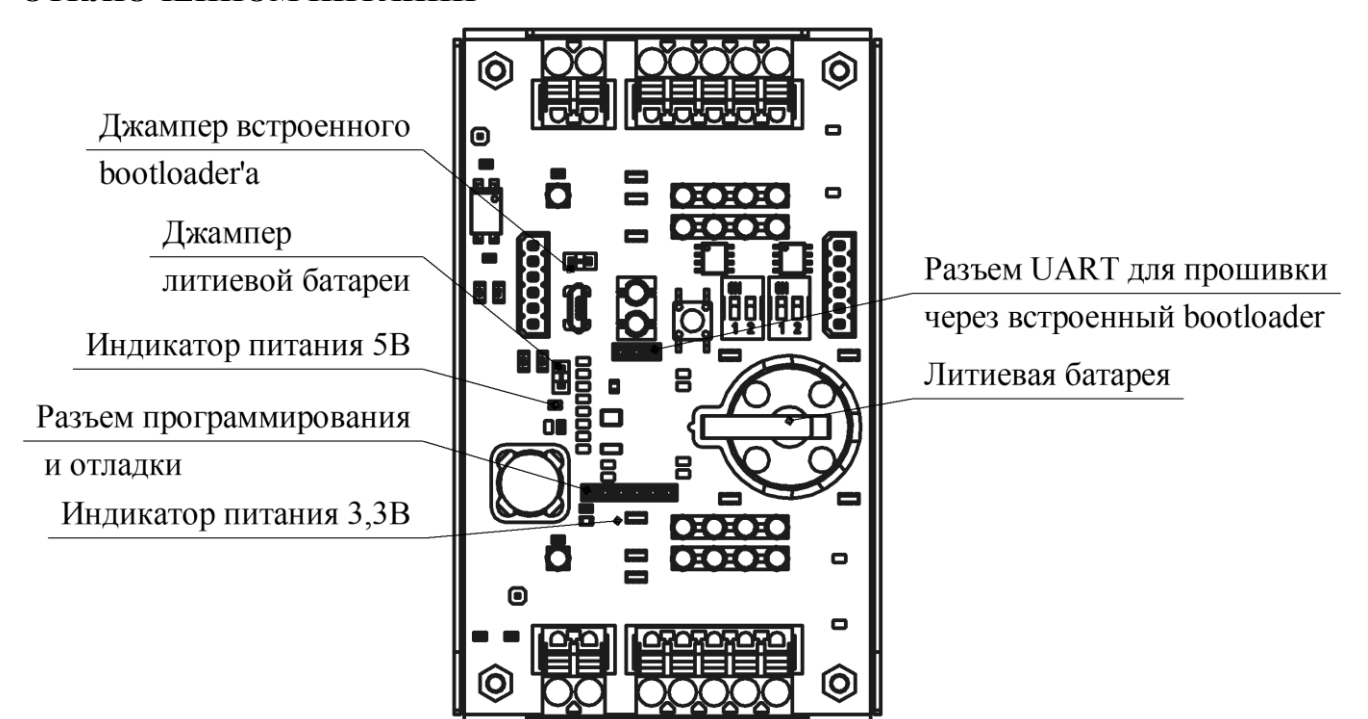

Рисунок 2. Внешний вид модуля, крышка снята.

<span id="page-5-0"></span>На верхней стороне печатной платы расположены:

- литиевая батарейка типоразмера CR2025 для питания RTC и сохранения заданных настроек;
- джампер литиевой батареи;
- разъем для программирования и отладки модуля;
- светодиодные индикаторы питающих напряжений;
- разъем UART для прошивки модуля через встроенный bootloader;
- джампер для активации встроенного bootloader'а (для активации bootloader'а необходимо установить данный джампер и нажать кнопку «reset», по окончании прошивки необходимо снять джампер и снова нажать кнопку «reset»).

Так же на верхней стороне платы расположены контрольные точки для диагностики работоспособности модуля. Более подробное описание компонентов и контрольных точек для диагностики смотри в разделе [12.3.](#page-18-0)

## **4 КОНФИГУРАЦИЯ**

Конфигурация модуля задается шифром вида:

<span id="page-6-0"></span>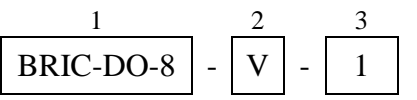

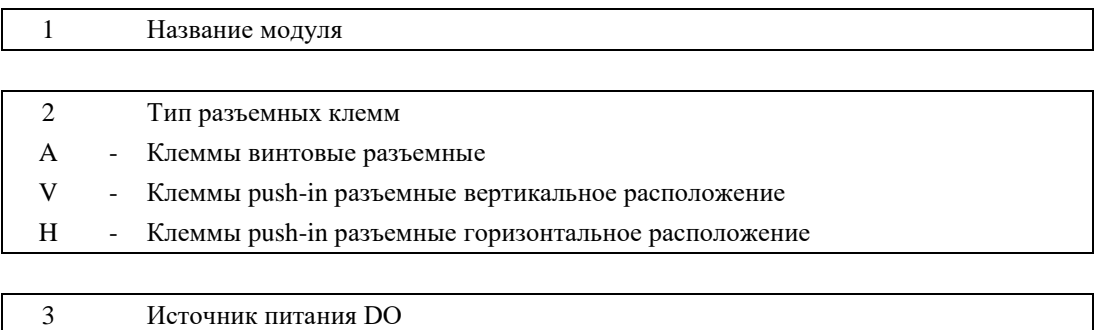

0 - Внешний (с гальванической изоляцией) 1 - От входа питания модуля PWR (без гальванической изоляции)

## **ПРИМЕР: BRIC-DO-8-V-1**

Модуль с вертикально расположенными клеммами; источник питания DO от основного входа питания модуля.

# **5 КОМПЛЕКТНОСТЬ**

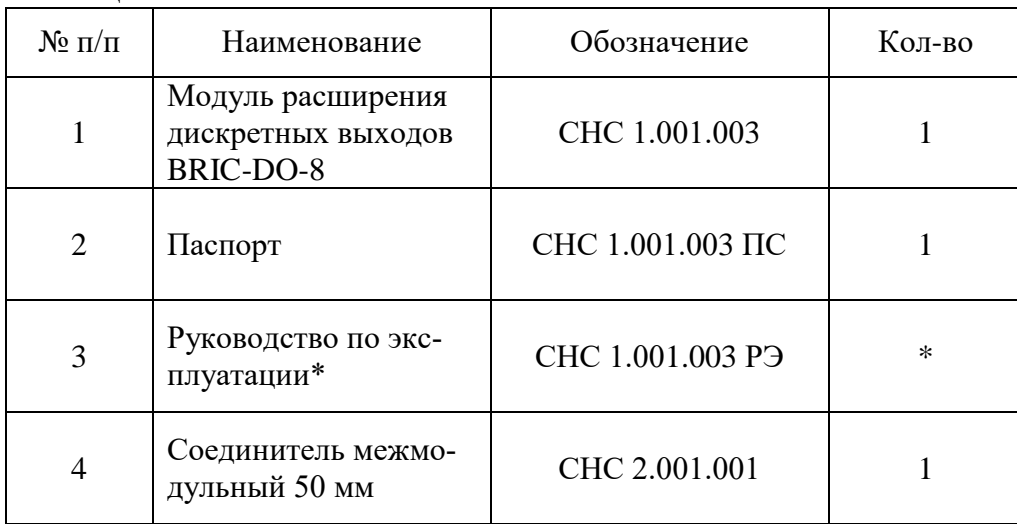

<span id="page-7-0"></span>Таблица 2. Комплектность

\* Поставляется на партию изделий

#### **6 СПЕЦИАЛЬНЫЕ РЕЖИМЫ РАБОТЫ**

<span id="page-8-0"></span>Для управления специальными режимами работы модуля на лицевой панели предусмотрен двухклавишный переключатель SW.

| $SW-1$     | $SW-2$     | Режимы работы                                               |  |
|------------|------------|-------------------------------------------------------------|--|
| ON         | <b>ON</b>  | Запуск самодиагностики каналов ввода-вывода                 |  |
| <b>ON</b>  | <b>OFF</b> | Сброс параметров модуля к заводским настройкам              |  |
| <b>OFF</b> | ON         | Получение нового адреса устройства по межмодульной CAN-шине |  |
| <b>OFF</b> | <b>OFF</b> | Нормальный режим работы                                     |  |

Таблица 3. Специальные режимы работы модуля

#### **6.1 Запуск самодиагностики каналов ввода-вывода**

# **ВНИМАНИЕ!!! САМОДИАГНОСТИКА КАНАЛОВ ВВОДА-ВЫВОДА ПРОВОДИТСЯ ТОЛЬКО ПРИ ОТКЛЮЧЕННЫХ ЛИНИЯХ ТЕСТИРУЕМЫХ КАНАЛОВ**

Для самодиагностики каналов ввода-вывода необходимо отсоединить разъемы. Далее на работающем модуле в нормальном режиме работы перевести состояние переключателей в  $SW-1 > ON$ ,  $SW-2 > ON$  и нажать кнопку RESET. После перезагрузки начнется тестирование каналов.

Сначала последовательно загорятся и погаснут все индикаторные светодиоды тестируемого блока – на этом этапе визуально можно обнаружить неисправные светодиоды. Далее начнется диагностика каналов тестируемого блока – на этом этапе индикаторные светодиоды могут хаотично или синхронно мигать. По завершении тестирования индикаторные светодиоды рабочих каналов загорятся.

Через 2 секунды после завершения тестирования последнего блока все индикаторные светодиоды погаснут. После этого необходимо вернуть модуль в нормальный режим работы  $SW-1 >$  OFF,  $SW-2 >$  OFF.

#### **6.2 Сброс параметров к заводским настройкам**

Для сброса к заводским настройкам необходимо на работающем модуле в нормальном режиме работы перевести состояние переключателей в SW-1 > ON, SW-2 > OFF и нажать кнопку RESET. После перезагрузки необходимо вернуть модуль в нормальный режим работы  $SW-1 >$  OFF,  $SW-2 >$  OFF.

#### **6.3 Получение нового адреса устройства по CAN-шине**

<span id="page-8-1"></span>При первом подключении модуля расширения ему необходимо присвоить адрес устройства в соответствии с исполняемым пользовательским ПО на master-контроллере. Для этого необходимо подключить модуль по межмодульной шине к master-контроллеру и запитать. Далее в нормальном режиме работы необходимо перевести состояние переключателей в  $SW-1 >$  OFF,  $SW-2 > ON$  и нажать кнопку RESET. Единовременно на межмодульной CANшине может быть только одно устройство в режиме получения нового адреса.

После успешного получения нового адреса светодиод CONNECT загорится оранжевым цветом, что будет свидетельствовать о наличии обмена по CAN-интерфейсу. Возможно, понадобится перезагрузить главный контроллер. Для корректного обмена терминальный резистор межмодульной шины должен быть подключен либо только на главном контроллере, либо на устройствах расположенных по краям межмодульной шины.

После успешного присвоения нового адреса необходимо вернуть модуль в нормальный режим работы SW-1 > OFF, SW-2 > OFF.

#### **7 ДИСКРЕТНЫЕ ВЫХОДЫ**

<span id="page-10-0"></span>Дискретные выходы модуля выполнены по типу «открытый коллектор» и предназначены для подключения исполнительных механизмов. В качестве ключей используется N-канал транзистора FDS4559. Коммутируемое напряжение 10 – 30 В, максимальный ток до 200 мА на каждый канал.

Каждый канал имеет два индикаторных светодиода: «КЗ» красного цвета и «ВКЛ» зеленого цвета. Порог срабатывания защиты от «короткого замыкания» (КЗ) зависит от конфигурации и устанавливается единый на все каналы.

Любой канал может работать в режиме широтно-импульсной модуляции (ШИМ) на частоте от 100 Гц до 10 кГц, частота общая для всех каналов DO.

При питании от внешнего источника обеспечивается гальваническая изоляция каналов DO от внутренней схемы модуля.

В модуле имеется схема самодиагностики, позволяющая провести тестирование каналов как режиме дискретного управления, так и в режиме ШИМ. На время диагностики нагрузка должна быть отключена от каналов DO для предотвращения незапланированного включения.

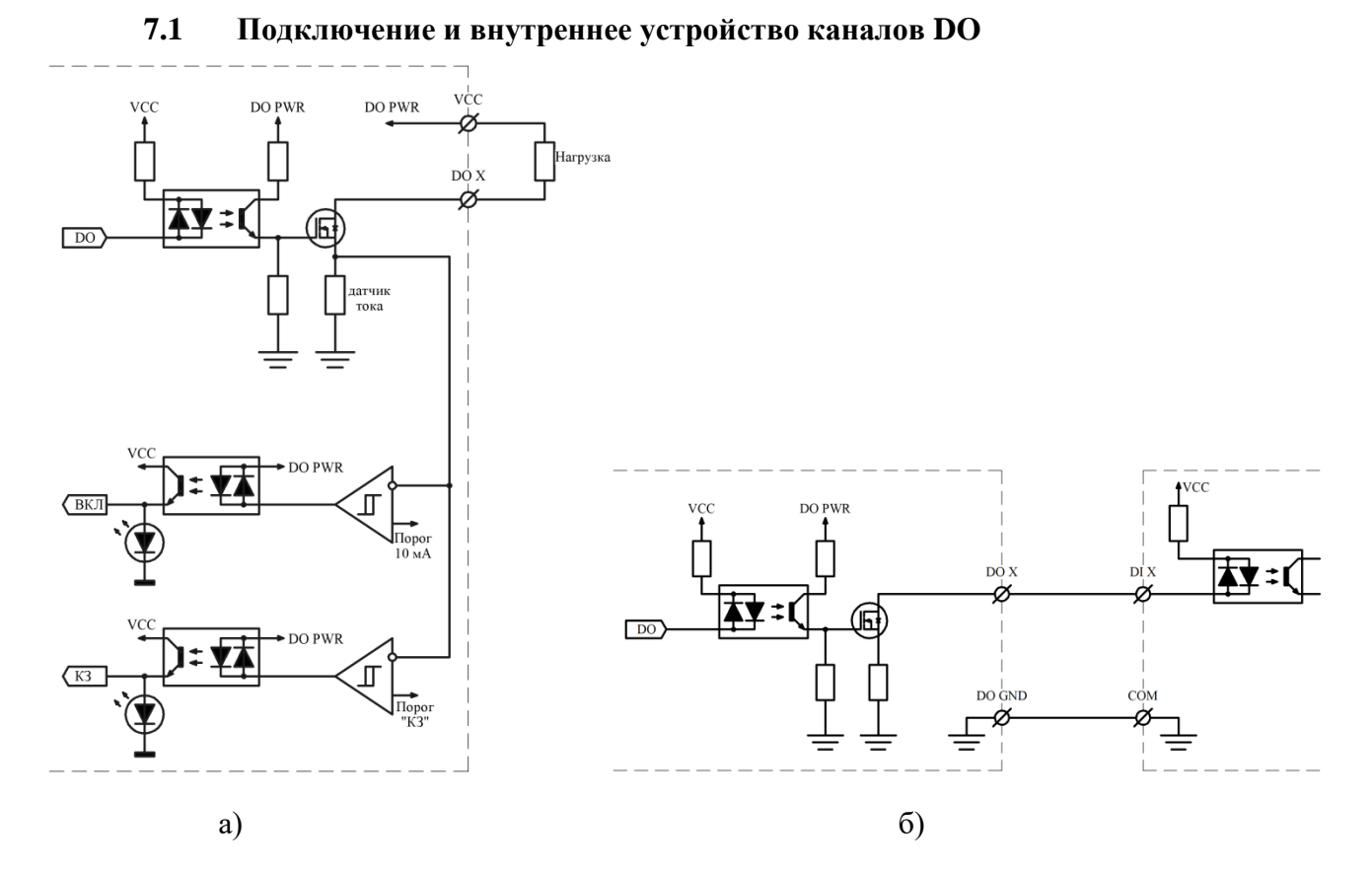

Рисунок 3. Подключение каналов DO а) подключение активной нагрузки; б) использование канала DO в качестве датчика «сухой контакт».

На рисунке 3 показано подключение исполнительного механизма. Разъем VCC соединен с разъемом DO PWR для удобства подключения к модулю.

\*Примечание: если при использовании канала DO в качестве датчика «сухой контакт» во включенном состоянии в цепи канала значение тока будет меньше 10 мА, то возможно возникновение ошибки «обрыв цепи».

#### **7.2 Настройка каналов DO**

Для каждого канала DO доступны следующие параметры для настройки, кроме параметра PWM Frequency:

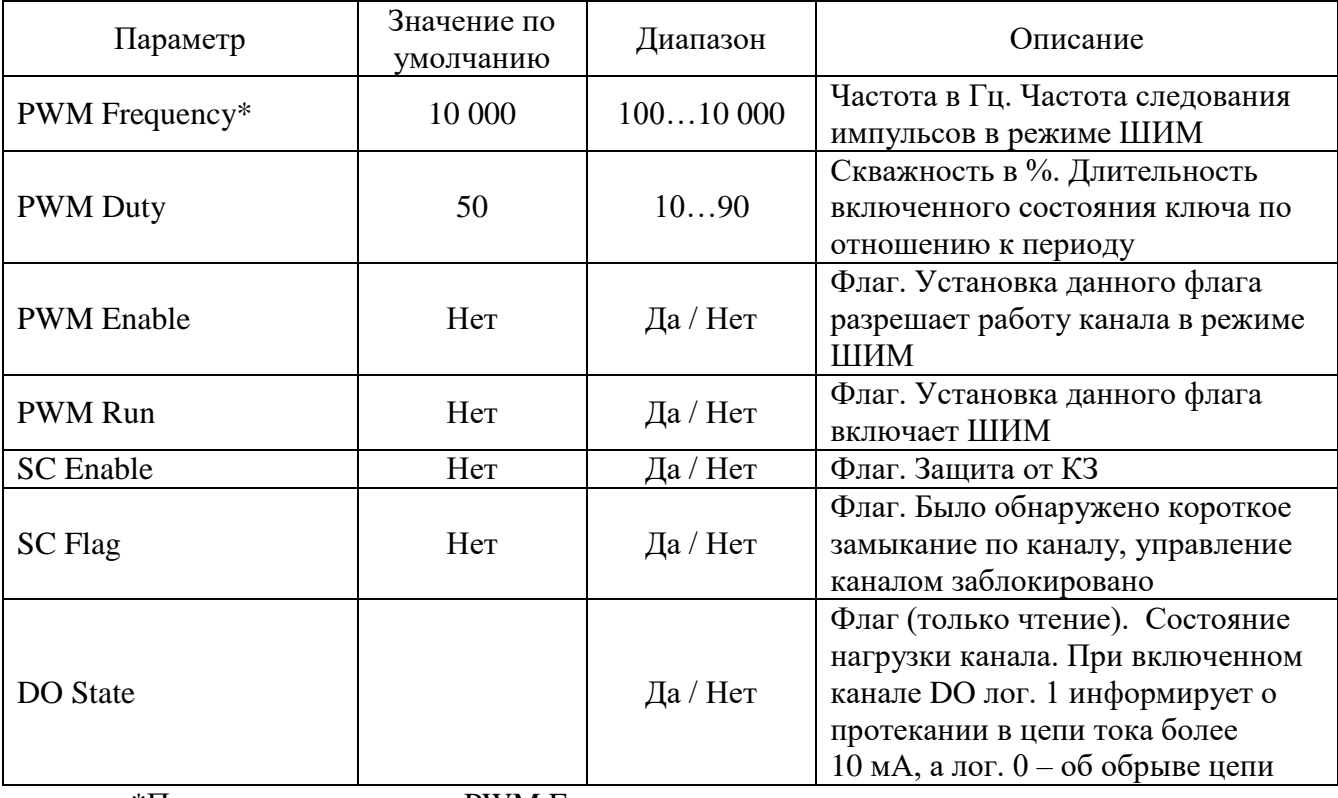

Таблица 4. Параметры для каналов DO

\*Примечание: значение PWM Frequency задается одно для всех каналов.

#### **7.3 Описание алгоритма работы DO**

В режиме дискретного управления регистр управления DO опрашивается с фиксированной частотой и в зависимости от записанного значения каналы переводятся в нужное состояние.

В режиме ШИМ параметры PWM Frequency и PWM Duty пересчитываются в количество тактов и загружаются в соответствующие регистры опорного таймера, тактируемого частотой 1 МГц. В начальный момент времени соответствующий канал DO включается, а по достижении таймера значения соответствующего длительности PWM Duty канал DO выключается. При достижении таймером значения периода рабочей частоты таймер обнуляется и процесс повторяется с начала. Переключение канала DO в режиме ШИМ происходит без участия процессора. Возможно изменение скважности и частоты без остановки ШИМ изменением значения PWM Duty.

### **7.4 Защита от КЗ**

При срабатывании программной защиты от КЗ соответствующий канал DO отключается, режим ШИМ выключается, устанавливается флаг SC Flag и управление соответствующим каналом блокируется. Для возобновления работы канала необходимо сбросить флаг SC Flag.Имеется возможность отключить программную защиту от КЗ, установив значение флага SC Enable в «0». По умолчанию защита отключена.

\* Примечание: при отключении программной защиты от короткого замыкания остается активной аппаратная защита, реализованная на самовосстанавливающихся предохранителях. порог срабатывания аппаратной защиты 300 мА (при длительном воздействии). После устранения короткого замыкания работоспособность канала возобновится в течение 10 мин.

#### **8 МЕЖМОДУЛЬНОЕ СОЕДИНЕНИЕ**

<span id="page-13-0"></span>Межмодульная шина предназначена для объединения контроллеров и для подключения модулей расширения в пределах одного монтажного шкафа. Так же возможно питание по межмодульной шине до 8 устройств (максимальный ток до 5 А). Межмодульная шина не обеспечивает гальванической изоляции.

Межмодульное соединение осуществляется с помощью шлейфа длиной 50 мм, поставляемого в комплекте. Шлейф большей длины заказывается отдельно.

Со стороны неподключенного шлейфа согласующие резисторы (терминаторы) межмодульных интерфейсов должны быть подключены соответствующими переключателями (см. раздел [3\)](#page-4-0).

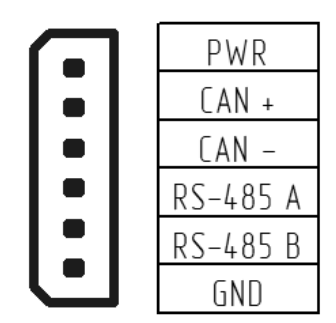

Рисунок 4. Распиновка межмодульного разъема

Клеммы PWR и GND на межмодульном разъеме и одноименные клеммы питания модуля соединены напрямую.

## **9 МЕРЫ БЕЗОПАСНОСТИ**

<span id="page-14-0"></span>9.1 Все работы по монтажу, наладке и техническому обслуживанию модулей должны выполняться специалистами, изучившими техническую документацию, конструкцию, особенности модуля, а также действующие строительные правила и нормы, и имеющими соответствующую квалификационную группу по технике безопасности.

9.2 Модуль сконструирован и изготовлен таким образом, что в нормальных условиях и при эксплуатации согласно документации изготовителя, при возникновении неисправностей он не представлял опасности для обслуживающего персонала.

9.3 При проведении самодиагностики необходимо отключать все клеммы, кроме питания и интерфейсов связи.

9.4 Модули соответствуют требованиям:

- ГОСТ 12.2.007.0 «Система стандартов безопасности труда. Изделия электротехнические. Общие требования безопасности» - класс защиты III;

- ТР ТС 020/2011 «Электромагнитная совместимость технических средств».

#### **10 МОНТАЖ**

<span id="page-15-1"></span><span id="page-15-0"></span>Модуль устанавливается на DIN-рейку типа ТН-35, профиль которой изображен на рисунке [5.](#page-15-1)

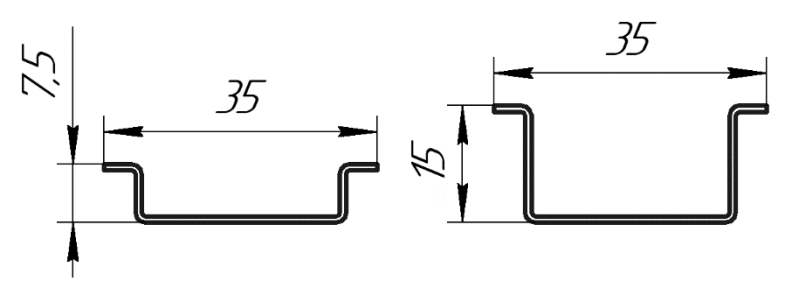

Рисунок 5. Профиль DIN-рейки типа ТН-35

Монтаж модуля на DIN-рейку осуществляется с помощью клипсы, расположенной на задней стенке корпуса.

Для установки модуля необходимо сначала надавить на верхний подпружиненный выступ клипсы, после чего защелкнуть нижний выступ.

Для снятия модуля необходимо сначала надавить на верхний подпружиненный выступ клипсы, после чего потянуть нижнюю часть корпуса на себя.

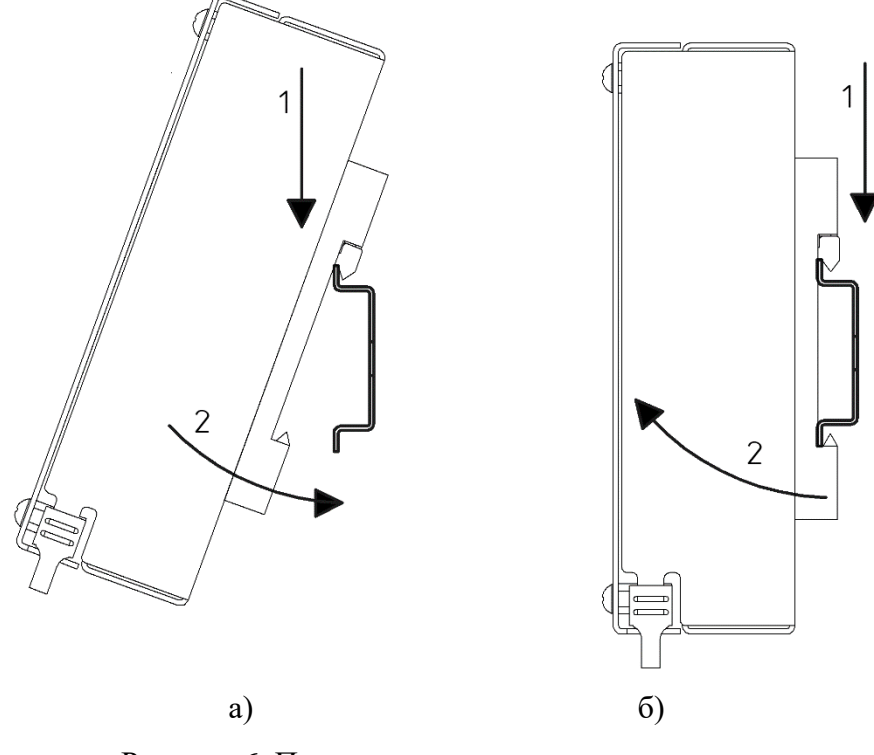

Рисунок 6. Порядок установки и снятия модуля а) установка; б) снятие

#### **11 ОБНОВЛЕНИЕ ПО**

<span id="page-16-0"></span>Для обновления ПО необходимо установить перемычку «boot\_key», расположенную с обратной стороны платы модуля. Для доступа к перемычке необходимо разобрать модуль согласно п. [12.1.](#page-17-1) Далее подать питание на модуль и подключиться к модулю по интерфейсу USB. По умолчанию при подключении через интерфейс USB IP-адрес: 172.16.2.232.

После завершения обновления ПО необходимо убрать перемычку во избежание непреднамеренного изменения ПО модуля.

#### **11.1 Загрузка новой версии ПО**

Для обновления ПО зайдите на главную WEB-страницу модуля. Нажмите на кнопку «Enter Password» и введите пароль (пароль по умолчанию «bric»). Далее нажмите на кнопку «Download OS» и выберите запрашиваемый файл. После нажатия кнопки «Download» дождитесь окончания загрузки. После появления надписи «Download done» переход на главную страницу произойдет автоматически через 10 секунд.

## **12 ТЕХНИЧЕСКОЕ ОБСЛУЖИВАНИЕ И РЕМОНТ**

<span id="page-17-0"></span>Все работы по наладке и техническому обслуживанию модулей должны выполняться специалистами, изучившими техническую документацию, конструкцию, особенности модуля, а также действующие строительные правила и нормы, и имеющими соответствующую квалификационную группу по технике безопасности.

## <span id="page-17-1"></span>**12.1 Порядок разборки модуля**

Разборку модуля следует производить только при отключенном питании.

Схема разборки представлена на рисунке [7.](#page-17-2)

- 1. Открутить 4 винта отверткой PH;
- 2. Снять лицевую крышку;
- 3. Открутить 4 стойки торцевой головкой №5,5;
- 4. Снять печатную плату модуля.

Сборка осуществляется в обратном порядке.

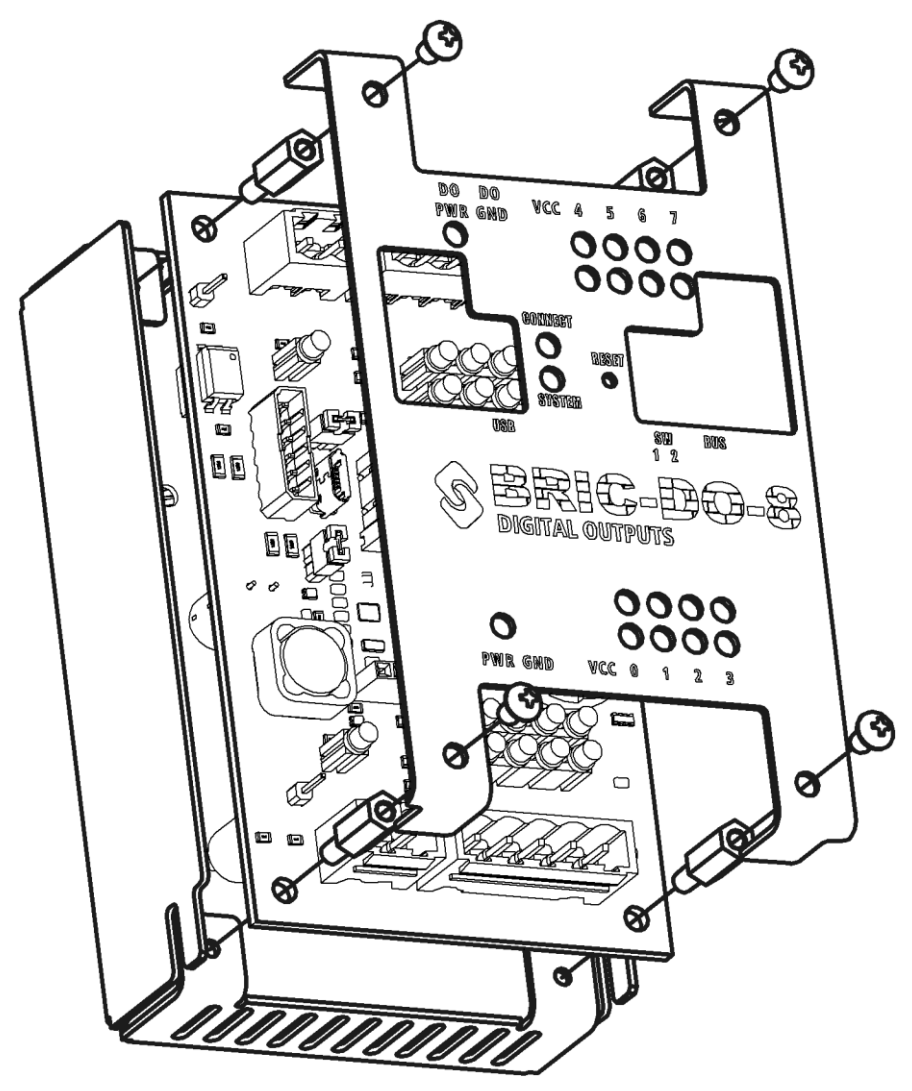

<span id="page-17-2"></span>Рисунок 7. Схема разборки модуля

#### **12.2 Визуальный осмотр**

Внутри модуля не должно быть посторонних предметов, грязи, насекомых. На печатной плате не должно быть потемнений, следов перегрева, остатков флюса, следов коррозии и видимых повреждений. Допускается наличие легких разводов нефраса как результата отмывки печатных плат при производстве или после ремонта.

Серийный номер на этикетке печатной платы должен совпадать с серийным номером на этикетке корпуса.

Электролитические конденсаторы на обратной стороне платы не должны быть деформированы (вздутие верхней части).

#### **12.3 Проверка цепей питания**

<span id="page-18-0"></span>При проверке электрических параметров рекомендуется установить печатную плату в корпус и закрепить стойками для удобства работы.

Запитать модуль постоянным напряжением 10…30 В. Если конфигурация модуля предполагает использование внешнего источника питания для блока DO, необходимо запитать и его (DO\_PWR, DO\_GND). Допускается в рамках проверки запитать все от одного источника питания. Все индикаторы питания должны загореться (см. рисунок [2\)](#page-5-0).

Мультиметром измерить напряжения в контрольных точках платы. Расположение контрольных точек показано на рисунке [8.](#page-18-1)

<span id="page-18-1"></span>Так как в модуле реализована гальваническая изоляция, контрольные точки необходимо измерять относительно «собственной» гальванически изолированной «земли». Допустимый уровень значений приведен в таблице [5.](#page-19-0)

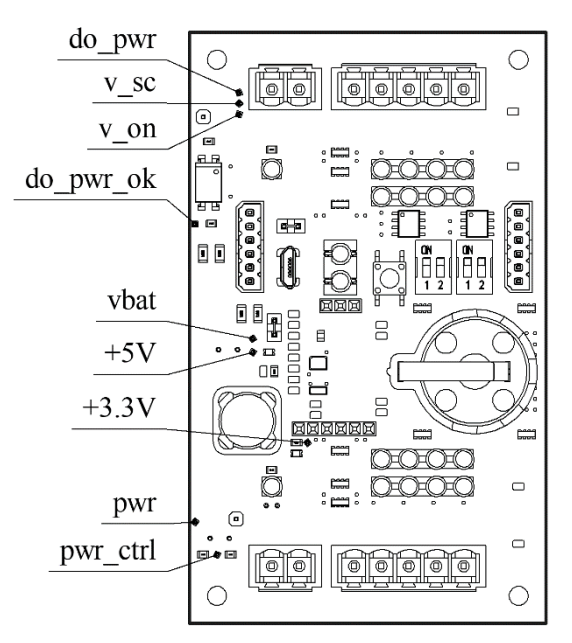

Рисунок 8. Расположение контрольных точек питания

(для платы версии V0)

| Контрольная | <b>Относительно</b> | Допустимые значения                                                                                              |  |
|-------------|---------------------|----------------------------------------------------------------------------------------------------|--|
| точка       | чего измерять       |                                                                                                    |  |
| pwr         | <b>GND</b>          | 1030 В (должно соответствовать напряжению пита-<br><b>HHA</b> )                                                  |  |
| pwr_ctrl    | <b>GND</b>          | $13 B$ (pwr/10)                                                                                                  |  |
| $+5V$       | <b>GND</b>          | 4,955,05 B                                                                                                    |  |
| $+3.3V$     | <b>GND</b>          | 3,253,35B                                                                                                    |  |
| do_pwr      | DO GND              | 1030 В (при использовании внешнего источника<br>питания должно соответствовать напряжению пита-<br>ния блока DO) |  |
| $do_pwr_ok$ | <b>GND</b>          | 3,03,3 B                                                                                                    |  |
| V SC        | DO_GND              | 190200 мВ                                                                                                    |  |
| v on        | DO GND              | $1, 52, 2 \text{ MB}$                                                                                            |  |

<span id="page-19-0"></span>Таблица 5. Значения напряжений в контрольных точках

## **12.4 Наиболее частые поломки и неисправности**

Список наиболее частых поломок и неисправностей приведен в таблице [6.](#page-19-1)

<span id="page-19-1"></span>Таблица 6. Наиболее частые поломки и неисправности

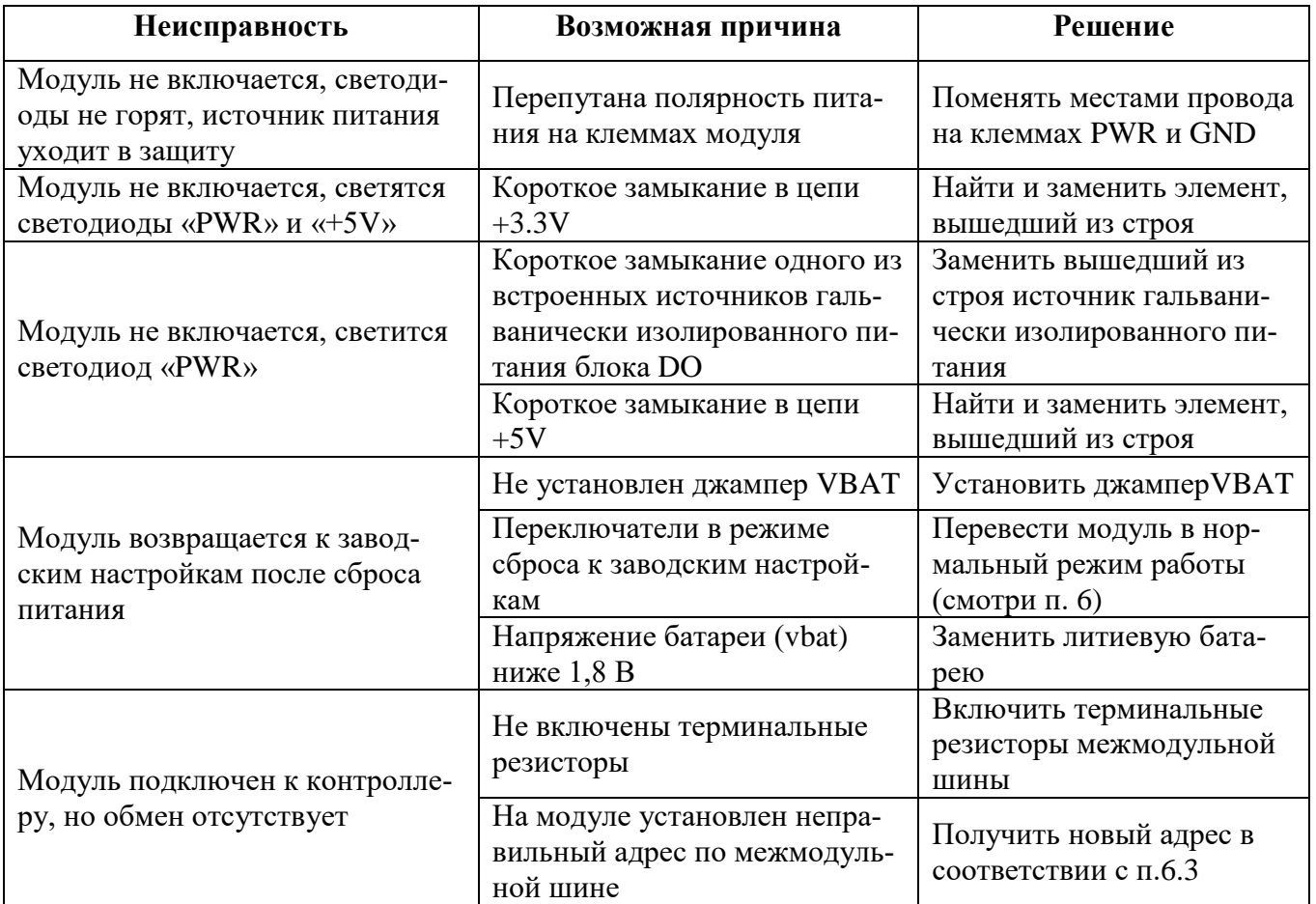

## **13 МАРКИРОВКА**

<span id="page-20-0"></span>При изготовлении на боковую сторону корпуса модуля наклеивается этикетка, содержащая следующие сведения:

- наименование модуля;
- конфигурация модуля;
- наименование предприятия-изготовителя;
- напряжение питания;
- рабочая температура;
- класс степени защиты;
- технические условия;
- версия;
- серийный номер изделия;
- знак соответствия обязательной сертификации.

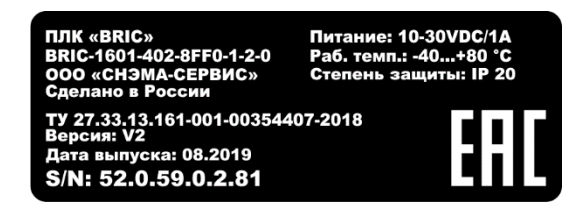

Рисунок 9. Этикетка

#### **14 УПАКОВКА**

14.1 Модуль упаковывается в тару из гофрированного картона.

<span id="page-21-0"></span>14.2 Упаковка модуля должна соответствовать требованиям ГОСТ 23170, ГОСТ 23216 и обеспечивать совместно с консервацией сохранность изделия при транспортировании и хранении.

14.3 Документация, входящая в комплект поставки помещается в полиэтиленовый пакет.

14.4 Модуль совместно с документацией упаковывается в транспортную тару.

14.5 На транспортной таре должны быть нанесены манипуляционные знаки в соответствии с требованиями ГОСТ 14192: «ВЕРХ», «ОСТОРОЖНО. ХРУПКОЕ», «БЕРЕЧЬ ОТ ВЛАГИ».

# **15 РЕСУРСЫ, СРОКИ СЛУЖБЫ И ХРАНЕНИЯ, ГАРАНТИИ ИЗГОТОВИТЕЛЯ**

<span id="page-22-0"></span>15.1 Изготовитель гарантирует соответствие модуля требованиям ТУ 27.33.13.161- 001-00354407-2018.

15.2 Время наработки на отказ не менее 75 000 часов.

15.3 Средний срок службы 10 лет.

15.4 Гарантийный срок эксплуатации 12 месяцев со дня отгрузки.

15.5 Гарантийный срок хранения 6 месяцев с момента изготовления.

15.6 Гарантийный ремонт проводит предприятие изготовитель ООО «СНЭМА-СЕРВИС».

15.7 В случаях выхода из строя модуля в послегарантийный период ремонт может производиться предприятием-изготовителем по отдельному договору за счет пользователя.

### **16 ТРАНСПОРТИРОВАНИЕ**

<span id="page-23-0"></span>16.1 Модуль допускается транспортировать любым видом транспорта при условии защиты от прямого воздействия атмосферных осадков и пыли.

16.2 Условия транспортирования модулей в части воздействия механических факторов - C по ГОСТ 23216.

16.3 Модули должны храниться в законсервированном виде или в оригинальной упаковке изготовителя в сухих отапливаемых складских помещениях.

16.4 Срок хранения не должен превышать 6 месяцев.

### **17 УТИЛИЗАЦИЯ**

<span id="page-24-0"></span>17.1 Модуль и материалы, используемые при изготовлении, не представляют опасности для жизни, здоровья людей и окружающей среды, как в процессе эксплуатации, так и после окончания срока эксплуатации и подлежат утилизации.

17.2 Конструкция модуля не содержит химически и радиационно-опасных компонентов.

17.3 По истечении срока службы модуль утилизируется путем разборки.

17.4 При утилизации отходов материалов, а также при обустройстве приточновытяжной вентиляции рабочих помещений должны соблюдаться требования по охране природы согласно ГОСТ 17.1.1.01, ГОСТ 17.1.3.13, ГОСТ 17.2.3.02 и ГОСТ 17.2.1.04.

17.5 Утилизация отходов материалов – согласно СанПиН 2.1.7.1322.